# **L'installation et la prise en main du framework Bootstrap : Hello world**

# studi

# **Table des matières**

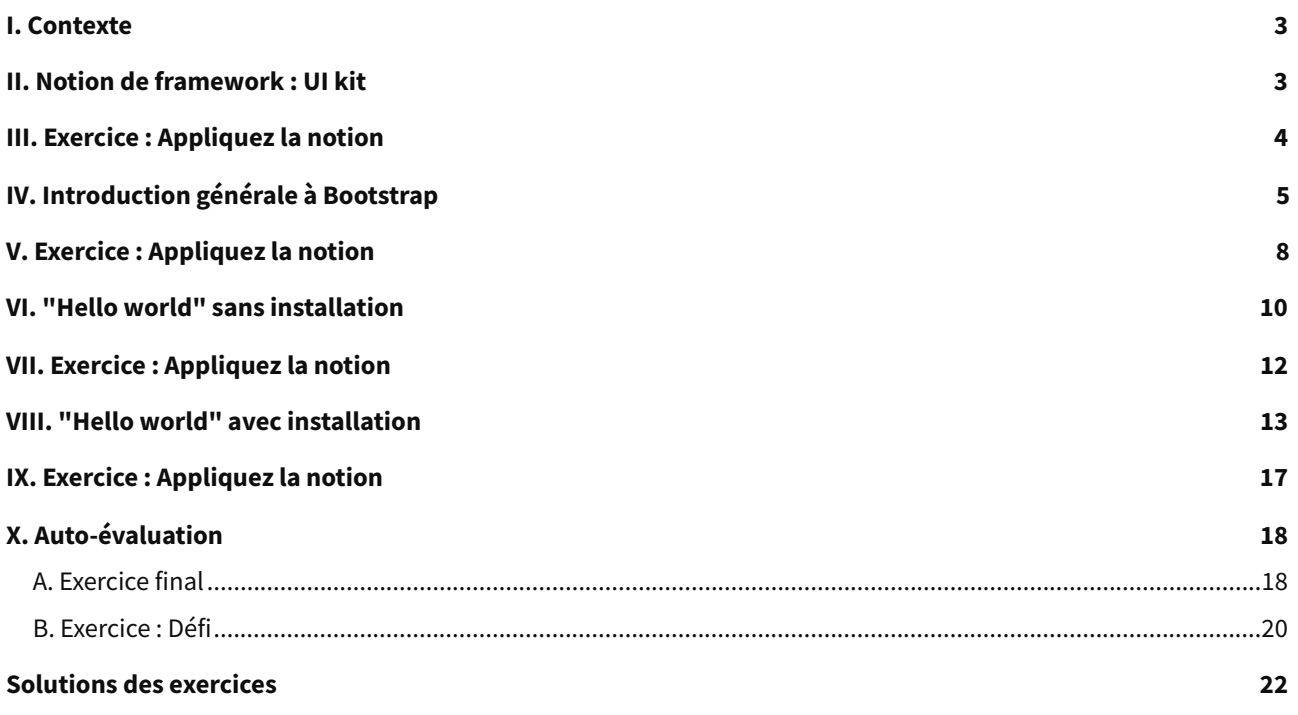

# <span id="page-2-0"></span>**I. Contexte**

**Durée** : 45 min **Environnement de travail** : Repl.it / Visual Studio Code **Pré-requis** : Connaître les bases de CSS

# **Contexte**

Nous avons vu comment créer des fichiers CSS contenant le style de nos pages web en partant de zéro.

Cependant, il existe des outils permettant de faciliter la mise en place et la définition du style de nos applications en donnant accès à des éléments prédéfinis, voire à des composants complets.

# <span id="page-2-1"></span>**II. Notion de framework : UI kit**

# **Objectif**

Apprendre ce qu'est un framework

# **Mise en situation**

Nous allons apprendre ce qu'est un framework et comment cela peut nous aider dans nos développements

# **Définition Qu'est-ce qu'un framework ?**

Un framework est une collection d'outils qui va constituer le "squelette" d'une application ou d'un site. Son but est de nous faciliter le travail et d'améliorer la productivité, grâce à l'utilisation des outils mis à notre disposition.

Ceux-ci disposent de nombreux avantages, comme le fait de proposer une structure de code et des outils natifs. Ils permettent également de standardiser le socle de nos différents projets, ce qui va faciliter la maintenance et l'évolution.

Cela permet également à d'autres développeurs de pouvoir plus facilement reprendre ou contribuer à nos projets s'ils connaissent déjà le framework sélectionné, et ainsi de respecter les normes de celui-ci. Ce qui assure une meilleure uniformité et pérennité des développements.

# **Il en existe de toutes sortes et pour tous les langages, comme :**

- Symfony pour PHP
- Django pour Python
- Spring pour Java
- Bootstrap pour HTML / CSS / JavaScript

Nous allons donc étudier Bootstrap, et notamment comment l'installer sur nos sites web.

# **Contexte Que peut apporter un framework CSS ?**

Dans le cas d'un framework CSS, les avantages sont nombreux. Ceux-ci apportent généralement un bon nombre de classes préconfigurées facilitant la mise en page et la mise en forme de l'application.

On y retrouve par exemple des classes permettant de gérer :

- Les aspects "layout" : gestion des colonnes, du responsive, grille d'affichage.
- Les aspects "contenus" : classes préconfigurées pour l'affichage du texte, des tableaux, des images.
- L'affichage de certains composants : mise en forme des boutons, des éléments de formulaires.

Tous ces éléments permettent donc de gagner en temps et en uniformité.

# **Syntaxe À retenir**

stud

- Un framework est une collection d'outils qui va constituer le "squelette" d'une application ou d'un site.
- Il en existe pour de nombreux langages (Symfony pour PHP, Bootstrap pour HTML / CSS / JavaScript).
- Concernant les frameworks CSS, ceux-ci proposent généralement des classes prêtes à l'usage afin de gagner en temps et en uniformité, et sont généralement bien documentés afin d'en faciliter l'utilisation.

# **Complément**

[Framework](https://fr.wikipedia.org/wiki/Framework) [1](#page-3-1)

# <span id="page-3-0"></span>**Exercice : Appliquez la notion**

Question 1

Parmi ces propositions, laquelle n'est pas un framework ?

- **O** Symfony
- O Django
- O PHP Storm
- O Spring

#### Question 2

Parmi ces avantages proposés pour le framework Bootstrap, lequel n'est pas vrai ?

- O Proposer une structure de code et des outils natifs
- O Standardiser le socle de nos différents projets
- Faciliter la maintenance et l'évolution
- O Permet d'alléger le code du site ou de l'application

# Question 3

Qu'est ce que la gestion des layouts ?

- La gestion des templates
- La gestion des fichiers .css
- La gestion des colonnes, du responsive, grille d'affichage

### Question 4

<span id="page-3-1"></span>1 <https://fr.wikipedia.org/wiki/Framework>

[\[solution](#page-22-0) n°1 [p.23](#page-22-0)]

Bootstrap va permettre d'appliquer du style à l'aide de :

- Classes préconfigurées
- O Id préconfigurées
- Div préconfigurées

#### Question 5

Le framework Bootstrap va constituer le :

- O Squelette de l'application
- Cadre de l'application
- Cerveau de l'application

# <span id="page-4-0"></span>**IV. Introduction générale à Bootstrap**

### **Objectif**

Apprendre ce qu'est le framework Bootstrap

# **Mise en situation**

Avant de procéder à son installation et à son utilisation, nous allons en apprendre plus sur le framework Bootstrap.

# **Définition**

Bootstrap est donc un framework proposant une **bibliothèque d'outils HTML, CSS et JavaScript** qui vont nous aider à concevoir nos applications web.

Il a été créé par Twitter en 2010 et mis en 2011 sous licence open source (il est possible pour les développeurs d'y contribuer via son dépôt, GitHub).

Bootstrap est adapté aux dernières versions des principaux navigateurs web (Firefox, Chrome, etc.), mais il fonctionne également sur des navigateurs plus anciens, en mode dégradé.

C'est l'un des frameworks HTML / CSS / JavaScript les plus utilisés au monde, car il bénéficie d'une très grande communauté et il est régulièrement mis à jour, que ce soit pour s'adapter aux nouveautés des langages ou proposer de nouvelles fonctionnalités.

Bootstrap est évidemment pensé pour le responsive web design (visualisation sur les différents supports : PC, tablette, smartphone).

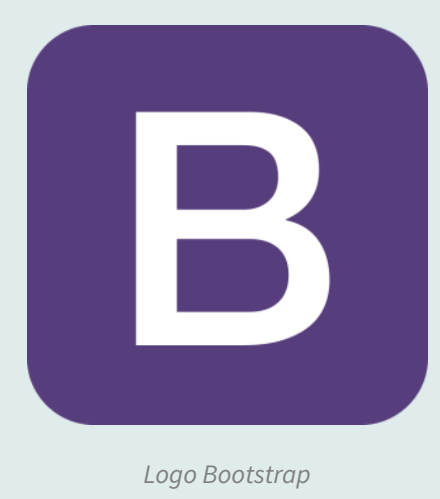

# stud

# **Méthode Exemples des possibilités offertes par Bootstrap**

Bootstrap met à disposition un grand nombre de classes CSS proposant des styles prédéfinis pour un grand nombre de balises HTML (titres, tableaux, etc.) ou pour de la mise en forme, ce qui permet aussi de disposer d'une apparence uniforme, donc d'un rendu plus professionnel.

# **Exemples de classes CSS pour :**

- Les bordures (couleurs, arrondis, choix du bord)
- Les couleurs de texte ou couleurs de fond (ex : rouge pour les erreurs, etc.)
- Afficher les différents éléments sous forme de grille (nombre de colonnes, taille des colonnes, etc.)
- Gestion des ombres sur les boîtes

# **Mais il propose également des composants (avec du JavaScript) comme :**

- La possibilité de gérer l'affichage de différents messages (rouge pour les alertes, bleu pour une information, etc.)
- De nombreuses possibilités pour les boutons (tailles, couleurs)
- Mettre en place un carrousel (slideshow)
- Styler les formulaires (et donc tous les champs : texte, liste de sélection, etc.)
- Mettre en place des modal (sortes de boîtes de dialogue)
- Gérer différentes possibilités pour la navigation (menu horizontal/vertical, onglets, etc.)

L'ensemble des éléments est disponible dans la [documentation](https://getbootstrap.com/docs/4.4/getting-started/introduction/) [1](#page-5-0) du framework.

<span id="page-5-0"></span>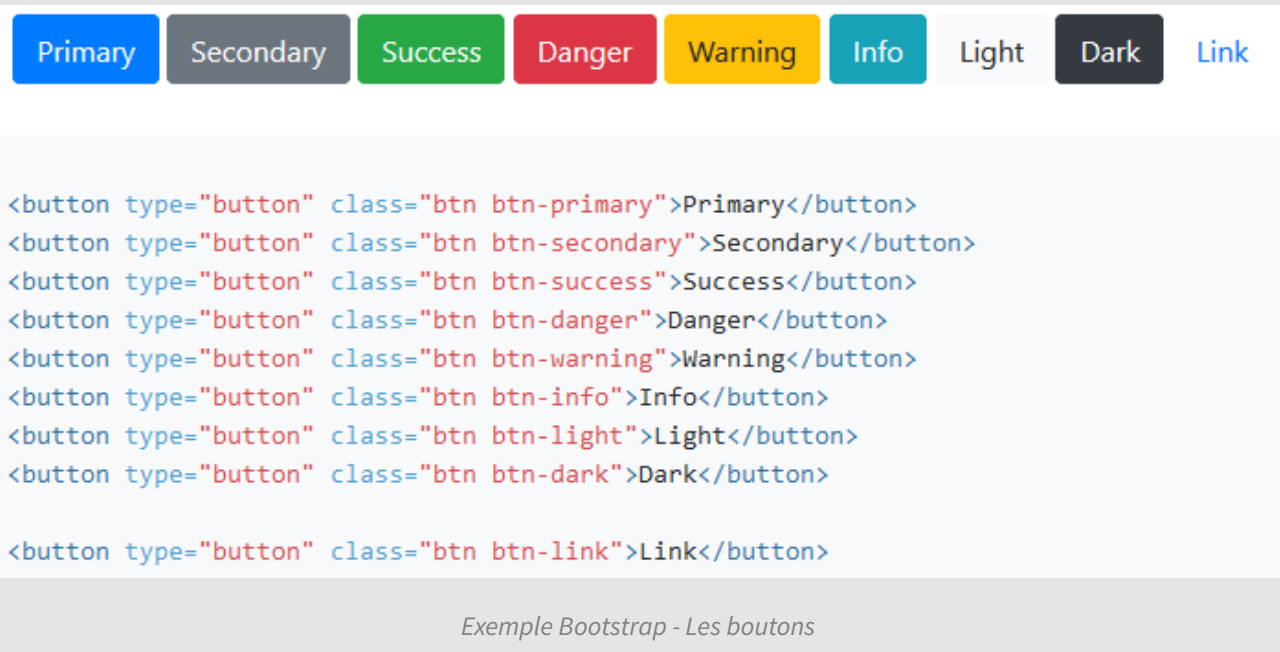

В

# **Méthode Rechercher dans les documentations de Bootstrap**

Afin de vous aider à mieux vous y retrouver dans la documentation du framework Bootstrap, vous trouverez cidessous des indications pour chacun des sous-menus :

#### Home Docs Examples Icons Themes **Blog**

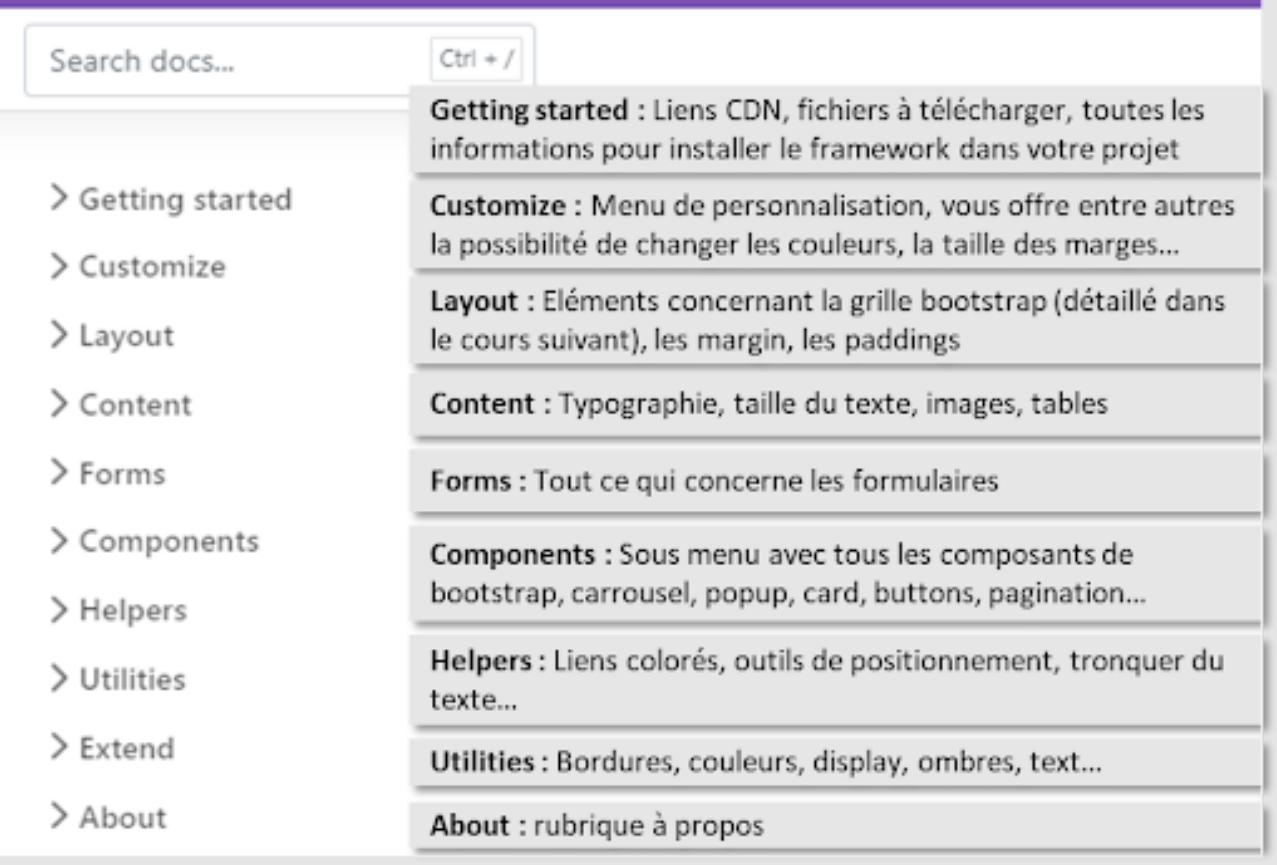

# **Syntaxe À retenir**

Bootstrap est donc un framework proposant une bibliothèque d'outils HTML, CSS et JavaScript, qui vont nous aider à concevoir nos applications web.

# **Complément**

Bootstrap [\(Wikipédia\)](https://fr.wikipedia.org/wiki/Bootstrap_(framework)) [1](#page-6-0)

Site [officiel](https://getbootstrap.com/)<sup>[2](#page-6-1)</sup>

[Documentation](https://getbootstrap.com/docs/4.4/getting-started/introduction/) [3](#page-6-2)

<span id="page-6-0"></span>1 [https://fr.wikipedia.org/wiki/Bootstrap\\_\(framework\)](https://fr.wikipedia.org/wiki/Bootstrap_(framework))

<span id="page-6-1"></span>2 <https://getbootstrap.com/>

<span id="page-6-2"></span>3 <https://getbootstrap.com/docs/4.4/getting-started/introduction/>

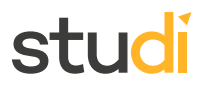

# <span id="page-7-0"></span>**V. Exercice : Appliquez la notion**

Vous disposez du code suivant, auquel Bootstrap a été intégré :

```
1 <!DOCTYPE html>
   2 <html lang="fr">
   3 <head>
   4 <meta charset="utf-8"/>
   5 <title>Mon espace personnel</title>
   6 <link
   7 href="https://cdn.jsdelivr.net/npm/bootstrap@5.1.3/dist/css/bootstrap.min.css"
     rel="stylesheet" integrity="sha384-
1BmE4kWBq78iYhFldvKuhfTAU6auU8tT94WrHftjDbrCEXSU1oBoqyl2QvZ6jIW3" crossorigin="anonymous">
8 </head>
  9 <body>
 10 <div class="container">
  11 <header class="">
  12 <h1>Bienvenue sur mon blog</h1>
  13 < p>
  14 Lorem ipsum dolor sit amet, consectetur adipiscing elit, sed do eiusmod tempor
     incididunt ut labore et
15 dolore magna aliqua.
16 Ut enim ad minim veniam, quis nostrud exercitation ullamco laboris nisi ut aliquip
     ex ea commodo consequat.
17 Duis aute irure dolor in reprehenderit in voluptate velit esse cillum dolore eu
   fugiat nulla pariatur.
18 Excepteur sint occaecat cupidatat non proident, sunt in culpa qui officia deserunt
     mollit anim id est
19 laborum.
  20 </p>
  21 </header>
  22 <main>
   23 <h2>Cette page est encore en construction</h2>
   24 <div class="" role="alert">
   25 Je viens seulement de débuter la construction de mon blog, n'hésitez pas à revenir
   lorsque j'aurai terminé
26 </div>
  27 <hr>
   28 <h2>Vous souhaitez être prévenu de l'ouverture ?</h2>
   29 <p class="">
   30 Si vous le souhaitez, je peux vous prévenir automatiquement.
   31 \langle/p>
   32 <div>
   33 <form>
   34 <label for="email">Adresse email</label>
   35 <input type="email" class="" id="email">
   36 <button type="submit" class="">Prévenez-moi</button>
   37 </form>
   38 </div>
  39 </main>
  40 < /div>41 </body>
  42 </html>
   43
```
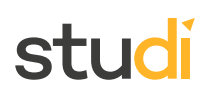

Pour réaliser cet exercice, vous aurez besoin de travailler sur l'environnement de travail :

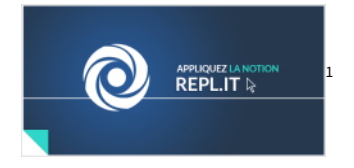

# <span id="page-8-7"></span>**Question**

[\[solution](#page-22-1) n°2 [p.23](#page-22-1)]

Appliquez les classes CSS nécessaires à l'obtention du rendu suivant :

# Bienvenue sur mon blog

Lorem ipsum dolor sit amet, consectetur adipiscing elit, sed do eiusmod tempor incididunt ut labore et dolore magna aliqua. Ut enim ad minim veniam, quis nostrud exercitation ullamco laboris nisi ut aliquip ex ea commodo consequat. Duis aute irure dolor in reprehenderit in voluptate velit esse cillum dolore eu fugiat nulla pariatur. Excepteur sint occaecat cupidatat non proident, sunt in culpa qui officia deserunt mollit anim id est laborum.

Si vous le souhaitez, je peux vous prévenir automatiquement.

# Cette page est encore en construction

Je viens seulement de débuter la construction de mon blog, n'hésitez pas à revenir lorsque j'aurai terminé

# Vous souhaitez être prévenu de l'ouverture ?

Email address

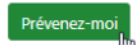

Pour cela :

- Le texte de l'ensemble du header doit être centré
- Le texte "Je viens seulement de débuter..." doit être intégré au sein d'une alerte de type warning
- Le texte "Si vous le souhaitez..." doit être écrit et encadré avec les classes adaptées de type info
- Le bouton de soumission du formulaire doit disposer de la classe adaptée de type success

Voici les points de documentation qui pourraient vous intéresser :

- Gestion des [bordures](https://getbootstrap.com/docs/4.4/utilities/borders/) [2](#page-8-1)
- [Gestion](https://getbootstrap.com/docs/4.4/utilities/text/) du texte [3](#page-8-2)
- Gestion des [couleurs](https://getbootstrap.com/docs/4.4/utilities/colors/) [4](#page-8-3)
- [Formulaires](https://getbootstrap.com/docs/4.4/components/forms/) [5](#page-8-4)
- [Boutons](https://getbootstrap.com/docs/4.4/components/buttons/) [6](#page-8-5)
- [Alertes](https://getbootstrap.com/docs/4.4/components/alerts/)<sup>[7](#page-8-6)</sup>

Rassurez-vous, toutes ses notions seront abordées en détail dans les prochains chapitres : il s'agit ici d'associer les bonnes classes CSS aux comportements visuels attendus.

<span id="page-8-0"></span><sup>1</sup> <https://repl.it/>

<span id="page-8-1"></span><sup>2</sup> <https://getbootstrap.com/docs/4.4/utilities/borders/>

<span id="page-8-2"></span><sup>3</sup> <https://getbootstrap.com/docs/4.4/utilities/text/>

<span id="page-8-3"></span><sup>4</sup> <https://getbootstrap.com/docs/4.4/utilities/colors/>

<span id="page-8-4"></span><sup>5</sup> <https://getbootstrap.com/docs/4.4/components/forms/>

<span id="page-8-5"></span><sup>6</sup> <https://getbootstrap.com/docs/4.4/components/buttons/>

<span id="page-8-6"></span><sup>7</sup> <https://getbootstrap.com/docs/4.4/components/alerts/>

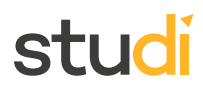

# <span id="page-9-0"></span>**VI. "Hello world" sans installation**

# **Objectif**

• Apprendre ce qu'est un CDN et à mettre en place BootstrapCDN

# **Mise en situation**

Nous allons voir qu'il est possible de rapidement mettre en place Bootstrap sur nos projets grâce à son CDN. Mais, d'abord, nous allons découvrir ce qu'est un CDN.

# **Définition CDN**

**CDN** (Content Delivery Network), ou réseau de diffusion de contenu (RDC) en français, est un ensemble d'ordinateurs (serveurs) mettant du contenu à disposition d'utilisateurs.

Le contenu situé sur le serveur d'origine est copié sur les serveurs du réseau de diffusion de contenu. Dans notre cas, il s'agit donc des fichiers nécessaires à l'utilisation de Bootstrap, qui sont mis à disposition sur son CDN.

Grâce à ce dispositif, Bootstrap nous offre la possibilité d'utiliser sa solution à partir de son CDN, donc sans que nous ayons besoin de télécharger et de mettre en place "physiquement" ses fichiers sur nos projets.

L'avantage est que la mise en place est simple et rapide, mais il y a également des inconvénients : le fait de ne pas pouvoir modifier les fichiers puisque ceux-ci sont sur le CDN (il faudra donc écraser certains styles CSS en cas de besoin), ou le fait d'être dépendant du bon fonctionnement du CDN de Bootstrap. En effet, si celui-ci rencontre un problème, des lenteurs, ou n'est plus accessible, alors nos projets basés sur son CDN vont également être impactés, puisqu'ils ne pourront plus charger les fichiers de Bootstrap (bugs d'affichage, bugs JavaScript, etc.).

Pour éviter ces inconvénients et permettre plus de personnalisation, il est donc préférable de ne pas utiliser les CDN et d'installer manuellement Bootstrap sur nos projets, comme nous le verrons par la suite.

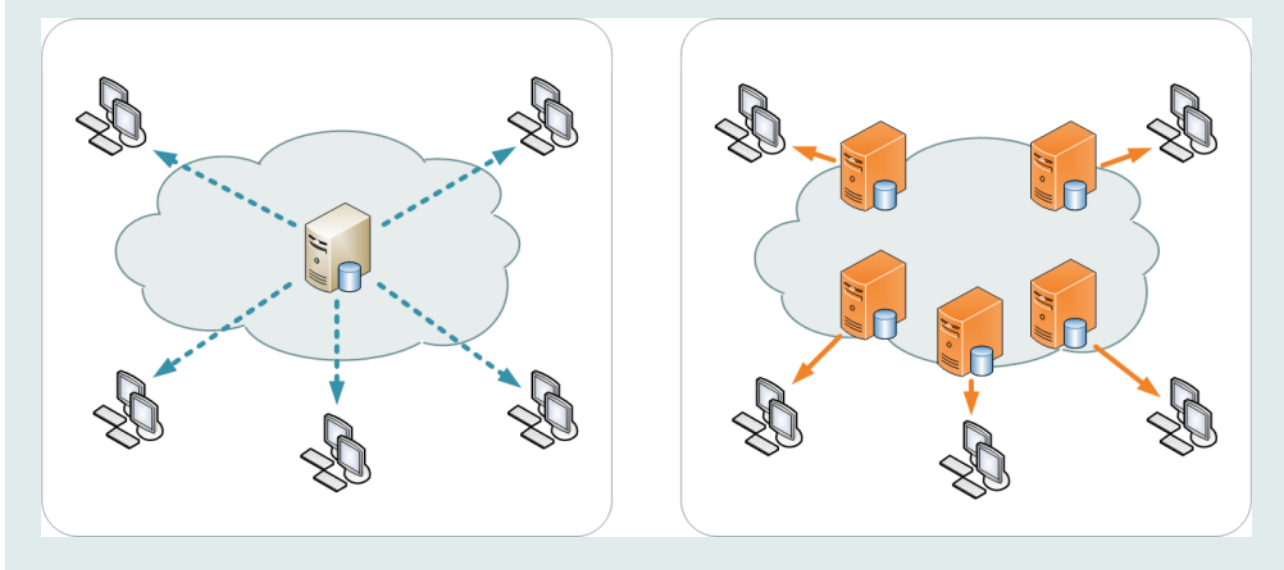

Distribution traditionnelle à gauche, CDN à droite (source Wikipédia / Kanoha)

# **Méthode Utiliser BootstrapCDN**

Pour utiliser le CDN de Bootstrap, nous allons inclure les fichiers CSS et JavaScript dans notre code HTML comme nous le faisons pour nos propres fichiers, sauf que cette fois les chemins des fichiers pointent vers les serveurs de Bootstrap et non vers nos propres dossiers.

- Il faut inclure le CSS Bootstrap avant nos CSS, afin de pouvoir bénéficier des styles prédéfinis avant de rajouter les nôtres.
- La plupart des composants nécessitent du code Javascript pour fonctionner. Plus précisément, Bootstrap utilise ses propres plugins Javascript et Popper ( bibliothèque Javascript pour la gestion des info-bulles et popovers). Pour les activer, il faut inclure dans l'ordre le CDN de Popper, le CDN du Javascript de Bootstrap, notre propre Javascript si nous en avons et le tout juste avant la balise de fermeture du </body>.

Les chemins à inclure sont donnés sur les sites Bootstrap et BootstrapCDN qui sont en compléments de ce cours.

```
Exemple
   1 <!DOCTYPE html>
   2 \lthtml>3 <head>
    4 <meta charset="utf-8">
   5 <meta name="viewport" content="width=device-width">
   6 <title>Bootstrap (repl.it)</title>
   7 <!-- Bootstrap CDN CSS -->
   8 <link href="https://cdn.jsdelivr.net/npm/bootstrap@5.1.3/dist/css/bootstrap.min.css"
    rel="stylesheet" integrity="sha384-
1BmE4kWBq78iYhFldvKuhfTAU6auU8tT94WrHftjDbrCEXSU1oBoqyl2QvZ6jIW3" crossorigin="anonymous">
9 <!-- Our CSS -->
   10 <link href="style.css" rel="stylesheet" type="text/css">
   11 \times/head>
   12 <br/>body>
   13 <h1>Hello world</h1>
   14 <div class="alert alert-success" role="alert">
  15 Si vous voyez ce message en vert foncé dans un encart vert alors bravo, vous avez réussi
     à installer Bootstrap CDN !
   16 </div>
   17
   18 <!—Popper CDN -->
   19 <script src="https://cdn.jsdelivr.net/npm/@popperjs/core@2.10.2/dist/umd/popper.min.js"
   integrity="sha384-7+zCNj/IqJ95wo16oMtfsKbZ9ccEh31eOz1HGyDuCQ6wgnyJNSYdrPa03rtR1zdB"
crossorigin="anonymous"></script>
20 <!-- Bootstrap CDN JavaScript -->
   21 <script src="https://cdn.jsdelivr.net/npm/bootstrap@5.1.3/dist/js/bootstrap.min.js"
     integrity="sha384-QJHtvGhmr9XOIpI6YVutG+2QOK9T+ZnN4kzFN1RtK3zEFEIsxhlmWl5/YESvpZ13"
   crossorigin="anonymous"></script>
22 <!-- Our JavaScript -->
   23 <script src="script.js"></script>
   24 </body>
   25 </html>
```
# Hello world

Si vous voyez ce message en vert foncé dans un encart vert alors bravo, vous avez réussi à installer **Bootstrap CDN!** 

Hello world avec Bootstrap CDN

### **Syntaxe À retenir**

- **CDN** (Content Delivery Network), ou réseau de diffusion de contenu (RDC) en français, est un ensemble d'ordinateurs (serveurs) mettant du contenu à disposition d'utilisateurs.
- Pour utiliser BootstrapCDN, on insère les liens CDN dans notre code HTML avant nos propres fichiers.

### **Complément**

[BootstrapCDN](https://www.bootstrapcdn.com/) [1](#page-11-1)

[Bootsstrap](https://getbootstrap.com/docs/5.2/getting-started/download/#bootstrapcdn) (install CDN)

Using [jQuery](https://jquery.com/download/#using-jquery-with-a-cdn) with a CDN<sup>[2](#page-11-2)</sup>

Réseau de diffusion de contenu / CDN [\(Wikipédia\)](https://fr.wikipedia.org/wiki/R%C3%A9seau_de_diffusion_de_contenu) [3](#page-11-3)

# <span id="page-11-0"></span>**VII. Exercice : Appliquez la notion**

Pour réaliser cet exercice, vous aurez besoin de travailler sur l'environnement de travail :

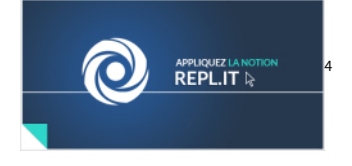

# <span id="page-11-6"></span>**Question**

[\[solution](#page-23-0) n°3 [p.24](#page-23-0)]

Importez les scripts nécessaires au bon fonctionnement de Bootstrap dans le fichier suivant, au moyen du CDN proposé par la [documentation](https://getbootstrap.com/docs/4.4/getting-started/introduction/) [5](#page-11-5) .

```
1 <!DOCTYPE html>
  2 <html lang="fr">
  3 <head>
  4 <meta charset="utf-8"/>
  5 <title>Mon espace personnel</title>
  6 </head>
 7 <body>
 8 <main class="container">
 9 <header>
 10 <h1>Mon espace personnel</h1>
 11 <p>
 12 Lorem ipsum dolor sit amet, consectetur adipiscing elit, sed do eiusmod tempor
   incididunt ut labore et dolore magna aliqua.
13 Ut enim ad minim veniam, quis nostrud exercitation ullamco laboris nisi ut aliquip
 ex ea commodo consequat
14 </p>
 15 </header>
16 </main>
17 </body>
 18 </html>
 19
```
<span id="page-11-1"></span><sup>1</sup> <https://www.bootstrapcdn.com/>

<span id="page-11-2"></span><sup>2</sup> <https://jquery.com/download/#using-jquery-with-a-cdn>

<span id="page-11-3"></span><sup>3</sup> [https://fr.wikipedia.org/wiki/R%C3%A9seau\\_de\\_diffusion\\_de\\_contenu](https://fr.wikipedia.org/wiki/R%C3%A9seau_de_diffusion_de_contenu)

<span id="page-11-4"></span><sup>4</sup> <https://repl.it/>

<span id="page-11-5"></span><sup>5</sup> <https://getbootstrap.com/docs/4.4/getting-started/introduction/>

# stur

Voici le résultat attendu, si la librairie est correctement importée :

Mon espace personnel Lorem ipsum dolor sit amet, consectetur adipiscing elit, sed do eiusmod tempor incididunt ut labore et dolore magna aliqua. Ut enim ad minim veniam, quis nostrud exercitation ullamco laboris nisi ut aliquip ex ea commodo consequat

# <span id="page-12-0"></span>**VIII. "Hello world" avec installation**

# **Objectif**

Apprendre à installer Bootstrap manuellement

# **Mise en situation**

Dans ce cours, nous allons apprendre à mettre en place Bootstrap manuellement sur nos projets, sans avoir recours au CDN.

# **Méthode Installer Bootstrap**

Pour installer Bootstrap manuellement sur nos projets, nous allons [télécharger](https://getbootstrap.com/docs/4.4/getting-started/download/) le fichier ZIP [1](#page-12-1) contenant l'ensemble des sources (CSS, JavaScript, etc.).

Nous allons télécharger la version **Compiled CSS and JS**, car la version **Source files** nécessite des compétences supplémentaires (ex : compilateur SASS).

<span id="page-12-1"></span>1 <https://getbootstrap.com/docs/4.4/getting-started/download/>

# studi

Une fois le fichier .zip téléchargé et décompressé, vous obtiendrez une arborescence comme indiqué ci-dessous :

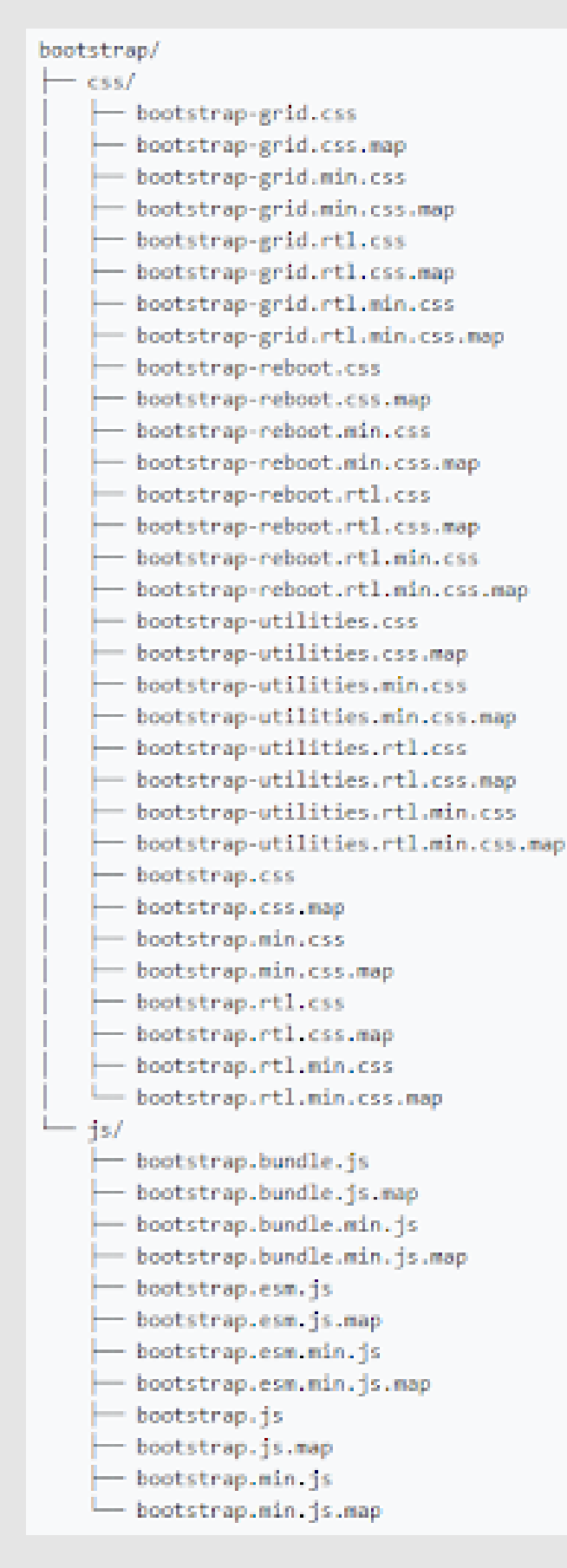

Dans le dossier CSS :

# **Nous distinguons trois types de fichiers :**

- Les fichiers \*.css : contiennent le code CSS lisible de Bootstrap.
- Les fichiers \*.min.css : contiennent le même code CSS de Bootstrap, mais ont été minifiés (linéarisation du code, suppression de l'indentation, etc.) afin d'améliorer les performances.
- Les fichiers \*.css.map : ces fichiers ne sont pas indispensables, mais lors des phases de debug ils vont nous aider à retrouver la ligne de code d'origine à partir du code du fichier minifié (via les outils de développement des navigateurs web).
- Les fichiers .rtl servent quant à eux pour les langues dont la lecture se fait de droite à gauche(rtl = right to left).

#### **Parmi les fichiers présents on trouve :**

- bootstrap-grid : contient uniquement les styles CSS pour les mises en page sous forme de grilles.
- bootstrap-reboot : contient uniquement les styles permettant de redéfinir les styles par défaut des navigateurs pour un grand nombre de balises HTML.
- bootstrap-utilities : contient uniquement les styles permettant de définir les styles dit « utilitaires » qui vont être notamment les bordures, les couleurs, les ombres, les tailles de caractère, les positionnements…
- bootstrap : contient l'intégralité des styles CSS en incluant les 3 fichiers précédemment cités. **C'est donc ce fichier dans sa version minifiée que nous allons intégrer**, car nous voulons l'intégralité des fonctionnalités offertes par Bootstrap.

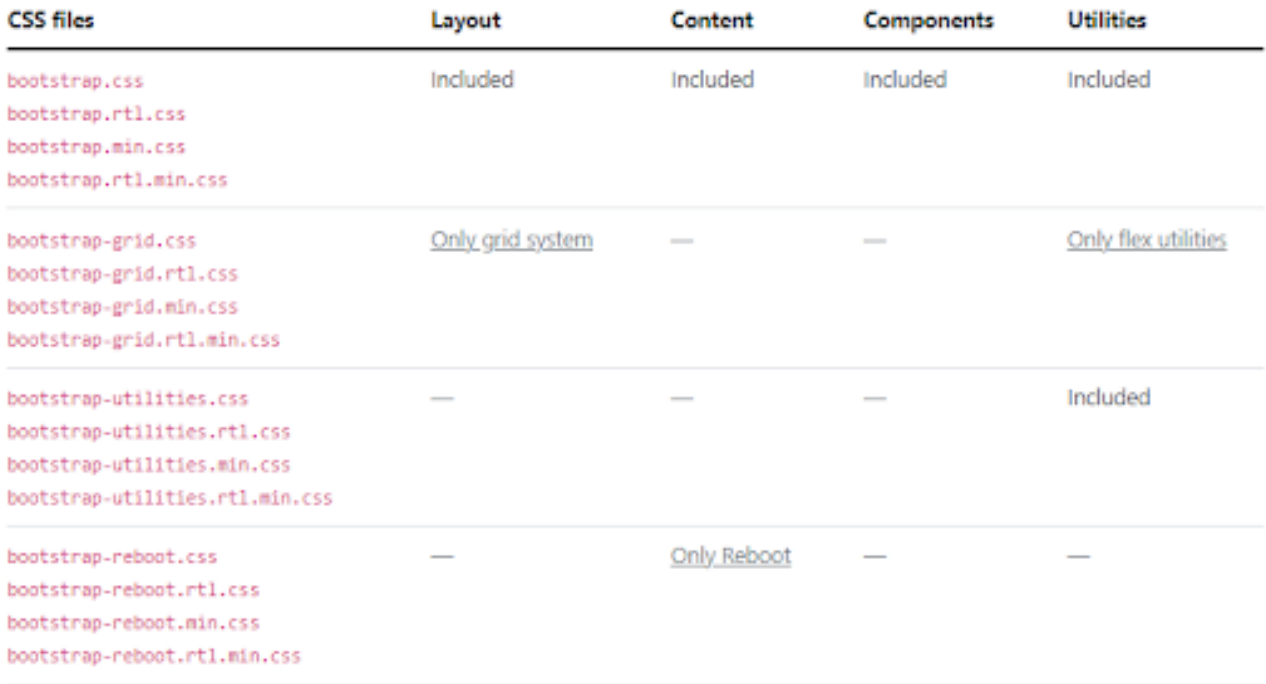

# **Dans le dossier JS :**

Concernant les fichiers JavaScript, il est à noter que le fichier Bundle est notamment utilisé pour les fonctionnalités dropdowns, popovers et tooltips qui dépendent de Popper.js (inclus dans le Bundle).

# stud

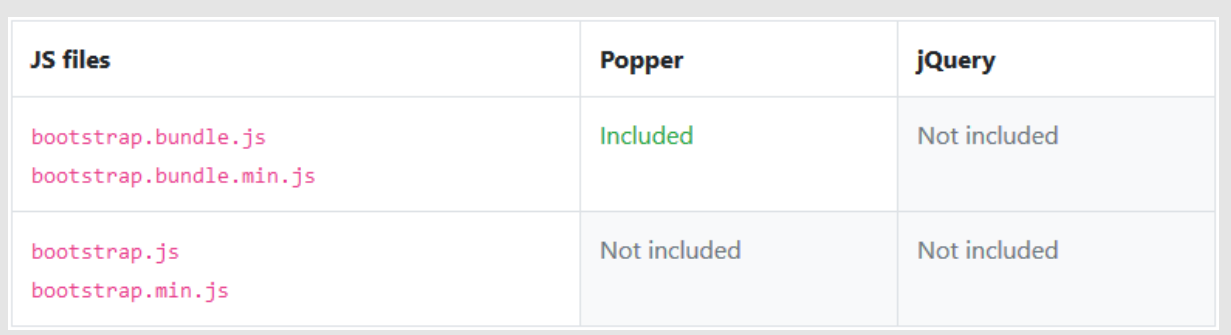

Comparatif fichiers JS, (source : site de Bootstrap)

# **Mise en place des différents fichiers :**

- Il faut inclure le CSS Bootstrap avant nos CSS afin de pouvoir bénéficier des styles prédéfinis avant de rajouter les nôtres.
- Ensuite, nous pouvons inclure notre fichier JavaScript Bootstrap : nous allons mettre la version Bundle afin de disposer de l'ensemble des fonctionnalités.

# **Exemple**

```
1 <!DOCTYPE html>
2 <html lang="fr">
3 <head>
 4 <meta charset="UTF-8">
 5 <meta name="viewport" content="width=device-width, initial-scale=1, shrink-to-fit=no">
 6 <title>Bootstrap</title>
 7 <!-- Bootstrap CSS -->
8 <link rel="stylesheet" href="bootstrap-5.1.3-dist/css/bootstrap.min.css">
9 <!-- Our CSS -->
10 <link rel="stylesheet" href="style.css">
11 </head>
12 <br/>body>
13 <div class="container">
14 <h1>Hello World !</h1>
15 <div class="alert alert-success" role="alert">
16 Si vous voyez ce message en vert foncé dans un encart vert alors bravo, vous avez réussi
 à installer Bootstrap !
17 </div>
18 </div>
19
20 <!-- Bootstrap JavaScript -->
21 <script src="bootstrap-5.1.3-dist/js/bootstrap.bundle.min.js"></script>
22 <!-- Our JavaScript -->
23 <script src="script.js"></script>
24 </body>
25 </html>
```
# Hello World !

Si vous voyez ce message en vert foncé dans un encart vert alors bravo, vous avez réussi à installer Bootstrap!

Bootstrap Hello World

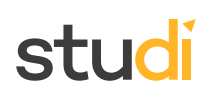

#### **Syntaxe À retenir**

#### **Pour installer Bootstrap manuellement sur nos projets, nous allons :**

- Télécharger le fichier ZIP de Bootstrap et le décompresser dans notre projet.
- Inclure le fichier CSS de Bootstrap dans notre fichier HTML, avant nos propres feuilles de styles.
- Inclure le fichier JavaScript de Bootstrap avant nos fichiers JavaScript.

**Complément**

Bootstrap Download [\(Compiled](https://getbootstrap.com/docs/4.4/getting-started/download/#compiled-css-and-js) CSS and  $JS$ <sup>[1](#page-16-1)</sup>

# <span id="page-16-0"></span>**IX. Exercice : Appliquez la notion**

Pour réaliser cet exercice, vous aurez besoin de travailler sur l'environnement de travail :

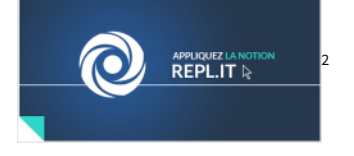

# <span id="page-16-4"></span>**Question**

[\[solution](#page-24-0) n°4 [p.25](#page-24-0)]

Téléchargez et incluez les scripts compilés nécessaires au bon fonctionnement de Bootstrap dans le fichier suivant.

Ces éléments sont disponibles sur le site de [Bootstrap](https://getbootstrap.com/docs/4.4/getting-started/download/) [3](#page-16-3) .

```
1 <!DOCTYPE html>
   2 <html lang="fr">
   3 <head>
   4 <meta charset="utf-8"/>
   5 <title>Mon espace personnel</title>
   6 </head>
   7 <body>
   8 <main class="container">
   9 <header class="bg-info border border-dark">
  10 <h1>Mon espace personnel</h1>
  11 <p>
  12 Lorem ipsum dolor sit amet, consectetur adipiscing elit, sed do eiusmod tempor
   incididunt ut labore et dolore magna aliqua.
13 Ut enim ad minim veniam, quis nostrud exercitation ullamco laboris nisi ut aliquip
     ex ea commodo consequat
14 \checkmark /p>
 15 </header>
 16 </main>
  17 </body>
  18 </html>
```
<span id="page-16-1"></span><sup>1</sup> <https://getbootstrap.com/docs/4.4/getting-started/download/#compiled-css-and-js>

<span id="page-16-2"></span><sup>2</sup> <https://repl.it/>

<span id="page-16-3"></span><sup>3</sup> <https://getbootstrap.com/docs/4.4/getting-started/download/>

Voici le résultat attendu, si la librairie est correctement installée :

Mon espace personnel

Lorem ipsum dolor sit amet, consectetur adipiscing elit, sed do eiusmod tempor incididunt ut labore et dolore magna aliqua.<br>Ut enim ad minim veniam, quis nostrud exercitation ullamco laboris nisi ut aliquip ex ea commodo c

# <span id="page-17-0"></span>**X. Auto-évaluation**

# <span id="page-17-1"></span>**A. Exercice final**

# <span id="page-17-2"></span>**Exercice 1**

studi

# Exercice

Par quelle société Bootstrap a-t-il été créé ?

- Facebook
- O Google
- **O** Twitter
- Amazon

### Exercice

À quelle période a-t-il été créé ?

- Dans les années 90, dès l'apparition du HTML
- O Dans les années 2000, avec la généralisation du CSS
- Un peu plus récemment, dans les années 2010
- En 2020, c'est un framewok très récent

### Exercice

Bootstrap est un framework pensé pour être utilisé...

- Uniquement sur PC
- O Sur n'importe quel support

### Exercice

Quelles fonctionnalités de Bootstrap pouvez-vous citer ?

- $\Box$  La gestion des bordures
- $\Box$  La gestion des couleurs
- L'envoi de SMS
- La génération de tests unitaires automatiques
- $\Box$  La proposition de composants (slideshow, fenêtres modales)

Exercice

[\[solution](#page-24-1) n°5 [p.25](#page-24-1)]

Lorsqu'une bibliothèque est intégrée via un CDN, le code de celle-ci est hébergé...

- Localement
- À distance

# Exercice

Généralement, comment utiliser les éléments fournis par Bootstrap ?

- En appliquant des classes aux éléments à mettre en forme
- En définissant des identifiants spécifiques aux éléments à mettre en forme
- En définissant des attributs data-bootstrap aux éléments à mettre en forme

# Exercice

Dans cet exemple, le code est intégré...

```
1 <html lang="fr">
 2 <head>
 3 <meta charset="utf-8"/>
 4 <title>Mon espace personnel</title>
 5 <!-- Bootstrap CSS -->
 6 <link rel="stylesheet" href="bootstrap-5.1.3-dist/css/bootstrap.min.css">
 7 </head>
```
Via un CDN

En étant hébergé localement

# Exercice

L'utilisateur vient d'effectuer une action qui s'est correctement déroulée, on souhaite l'en informer avec le composant alert. Quelle classe complémentaire pourrait-on appliquer pour donner du sens à notre message ?

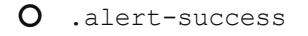

.success-alert

# Exercice

Quelle classe doit-on utiliser pour appliquer le style Bootstrap à un bouton ?

O .btn

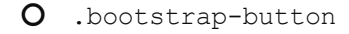

O .button

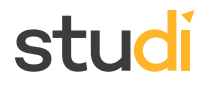

# <span id="page-19-0"></span>**B. Exercice : Défi**

On souhaite intégrer Bootstrap à la page suivante, représentant la page d'accueil d'un blog.

Voici ce que l'on souhaite obtenir :

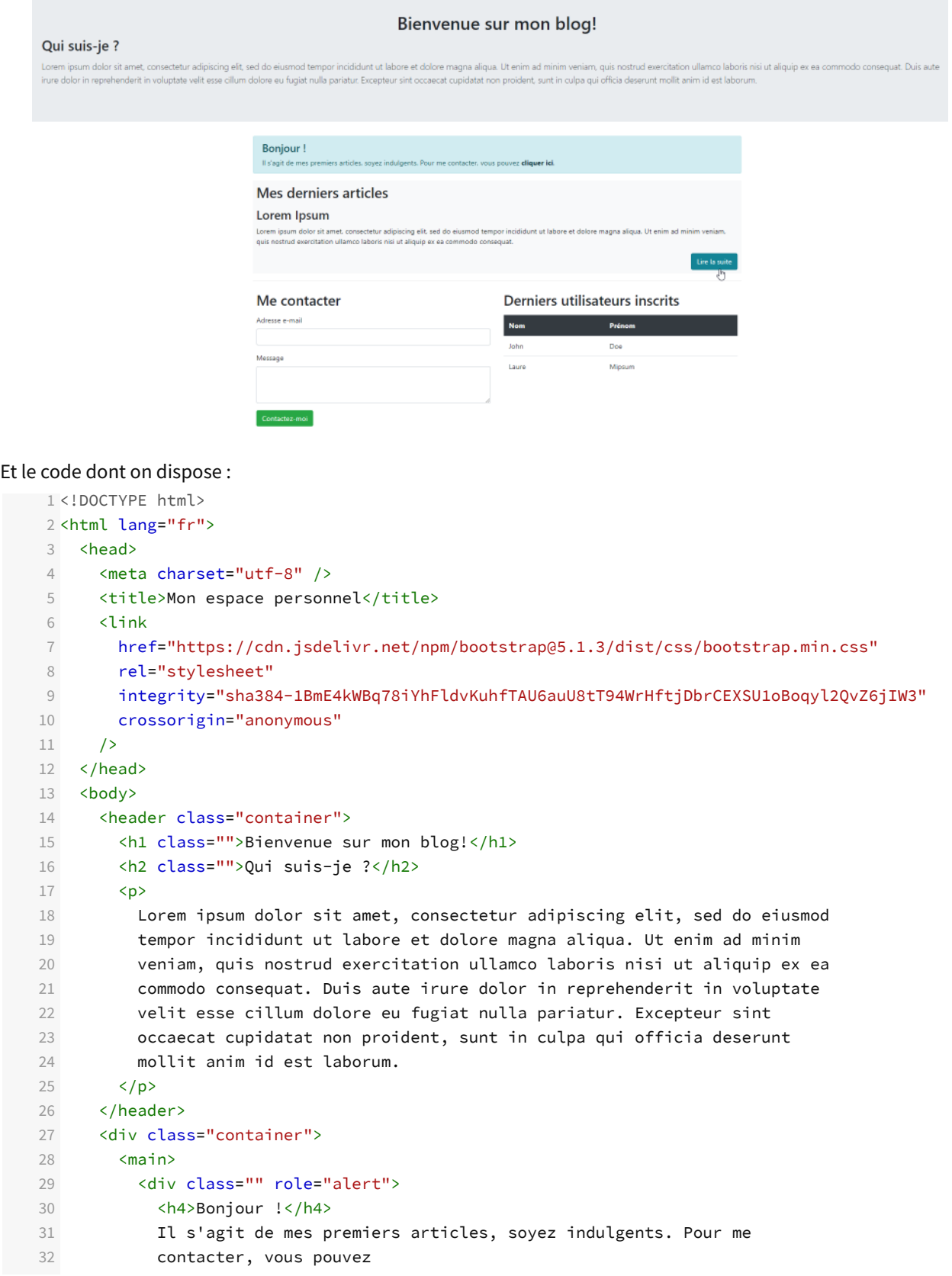

# studi

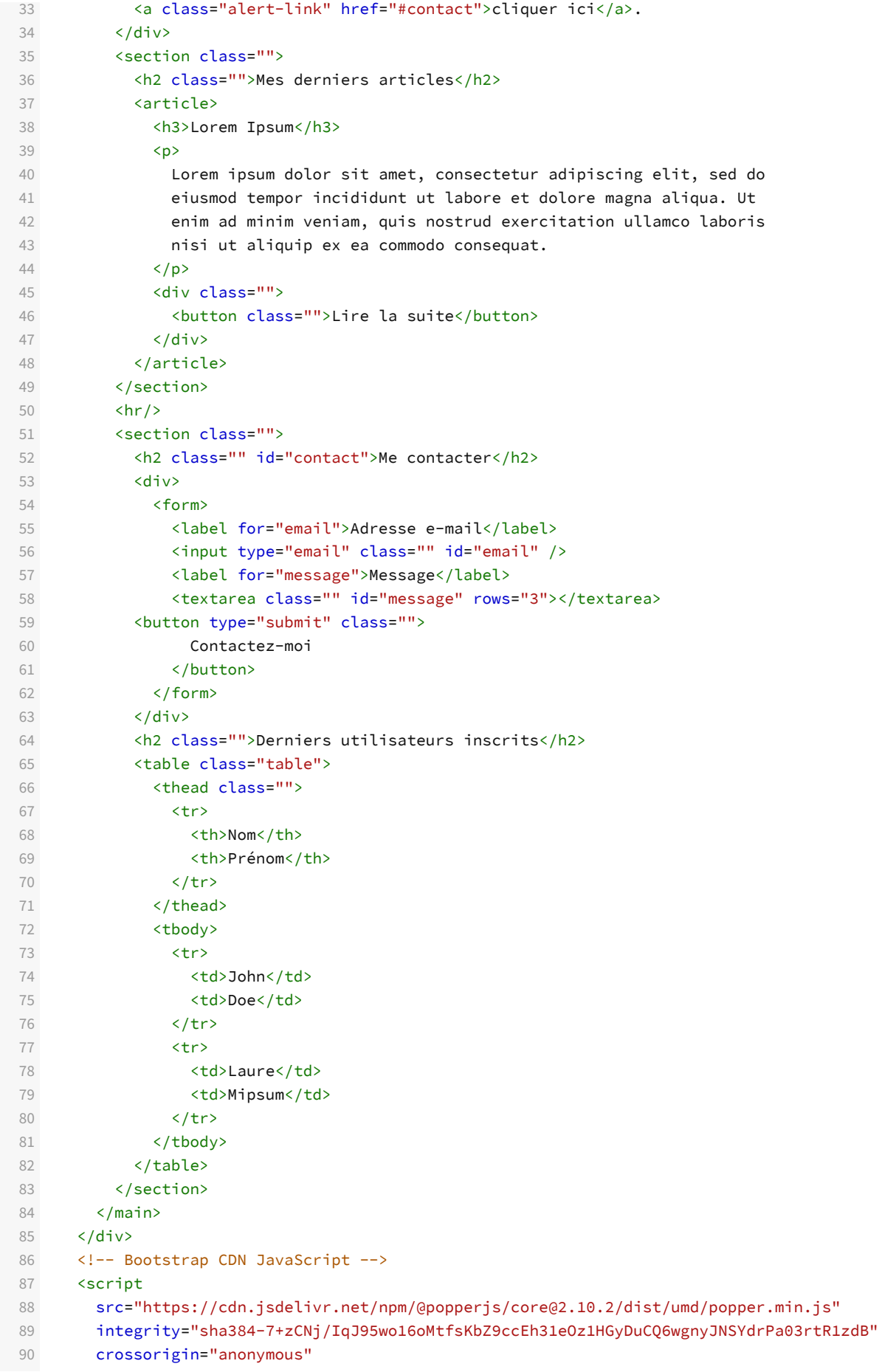

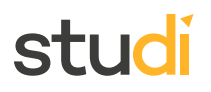

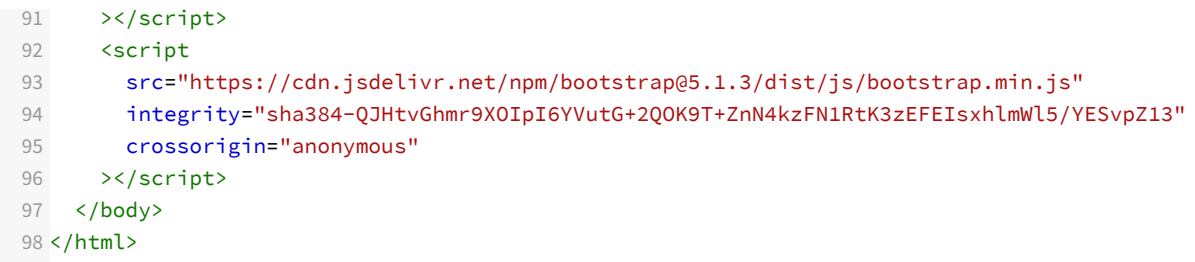

Pour réaliser cet exercice, vous aurez besoin de travailler sur l'environnement de travail :

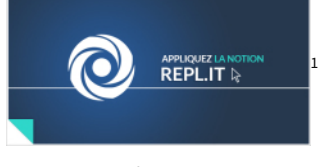

# **Question**

[\[solution](#page-26-0) n°6 [p.27](#page-26-0)]

<span id="page-21-8"></span>Intégrez bootstrap au moyen d'un CDN à ce code et ajoutez les classes CSS nécessaires à l'obtention de ce rendu. À savoir :

- Le titre h1 sera centré
- On souhaite appliquer un **léger padding** (de niveau 2) aux éléments de types h2 et sur les sections
- "Il s'agit de mes premiers articles..." sera intégré **dans une alerte** de type info
- Un **fond de couleur** claire sera appliqué à la section "Mes derniers articles"
- Le **bouton** "Lire la suite" sera centré à droite et de type info
- Le **bouton** "Contactez moi" sera de type success
- Les **classes nécessaires** seront appliquées aux deux éléments de formulaire
- L'en-tête du **tableau** des derniers utilisateurs sera coloré de couleur sombre

# **Indice :**

Si vous n'arrivez pas à vous orienter dans la documentation, voici quelques liens qui vous aideront à réaliser le défi

- [Padding](https://getbootstrap.com/docs/4.4/utilities/spacing/#notation)<sup>[2](#page-21-2)</sup>
- [Alerte](https://getbootstrap.com/docs/4.4/components/alerts/)<sup>[3](#page-21-3)</sup>
- Fond de [couleur](https://getbootstrap.com/docs/4.4/utilities/colors/#background-color) [4](#page-21-4)
- [Bouton](https://getbootstrap.com/docs/4.4/components/buttons/) [5](#page-21-5)
- [Formulaire](https://getbootstrap.com/docs/4.4/components/forms/) [6](#page-21-6)
- [Tableau](https://getbootstrap.com/docs/4.4/content/tables/) [7](#page-21-7)

# <span id="page-21-0"></span>**Solutions des exercices**

<span id="page-21-1"></span><sup>1</sup> <https://repl.it/>

<span id="page-21-2"></span><sup>2</sup> <https://getbootstrap.com/docs/4.4/utilities/spacing/#notation>

<span id="page-21-3"></span><sup>3</sup> <https://getbootstrap.com/docs/4.4/components/alerts/>

<span id="page-21-4"></span><sup>4</sup> <https://getbootstrap.com/docs/4.4/utilities/colors/#background-color>

<span id="page-21-5"></span><sup>5</sup> <https://getbootstrap.com/docs/4.4/components/buttons/>

<span id="page-21-6"></span><sup>6</sup> <https://getbootstrap.com/docs/4.4/components/forms/>

<span id="page-21-7"></span><sup>7</sup> <https://getbootstrap.com/docs/4.4/content/tables/>

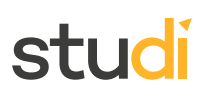

# **Exercice [p.](#page-3-0) 4 Solution n°1**

# <span id="page-22-0"></span>**Question 1**

Parmi ces propositions, laquelle n'est pas un framework ?

- O Symfony
- O Django
- **O** PHP Storm
- O Spring

# **Question 2**

Parmi ces avantages proposés pour le framework Bootstrap, lequel n'est pas vrai ?

- O Proposer une structure de code et des outils natifs
- O Standardiser le socle de nos différents projets
- Faciliter la maintenance et l'évolution
- Permet d'alléger le code du site ou de l'application

# **Question 3**

Qu'est ce que la gestion des layouts ?

- La gestion des templates
- La gestion des fichiers .css
- La gestion des colonnes, du responsive, grille d'affichage

### **Question 4**

Bootstrap va permettre d'appliquer du style à l'aide de :

- Classes préconfigurées
- O Id préconfigurées
- Div préconfigurées

# **Question 5**

Le framework Bootstrap va constituer le :

- $\odot$  Squelette de l'application
- Cadre de l'application
- <span id="page-22-1"></span>Cerveau de l'application

# **[p.](#page-8-7) 9 Solution n°2**

#### Solutions des exercices

# STI K

```
1 <!DOCTYPE html>
   2 <html lang="fr">
   3 <head>
   4 <meta charset="utf-8"/>
   5 <title>Mon espace personnel</title>
   6 <link href="https://cdn.jsdelivr.net/npm/bootstrap@5.1.3/dist/css/bootstrap.min.css"
     rel="stylesheet" integrity="sha384-
1BmE4kWBq78iYhFldvKuhfTAU6auU8tT94WrHftjDbrCEXSU1oBoqyl2QvZ6jIW3" crossorigin="anonymous">
   7 \overline{\left\langle}/head>
   8 <body>
   9 <div class="container">
   10 <header class="text-center">
  11 <h1>Bienvenue sur mon blog</h1>
  12 <p>
  13 Lorem ipsum dolor sit amet, consectetur adipiscing elit, sed do eiusmod tempor
     incididunt ut labore et
  14 dolore magna aliqua.
  15 Ut enim ad minim veniam, quis nostrud exercitation ullamco laboris nisi ut
   aliquip ex ea commodo consequat.
16 Duis aute irure dolor in reprehenderit in voluptate velit esse cillum dolore eu
   fugiat nulla pariatur.
17 Excepteur sint occaecat cupidatat non proident, sunt in culpa qui officia
     deserunt mollit anim id est
18 deserunt motere annim
  19 \langle p \rangle20 </header>
  21 <main>
   22 <h2>Cette page est encore en construction</h2>
   23 <div class="alert alert-warning" role="alert">
  24 Je viens seulement de débuter la construction de mon blog, n'hésitez pas à
     revenir lorsque j'aurai terminé
  25 \times /div26 <hr>
   27 <h2>Vous souhaitez être prévenu de l'ouverture ?</h2>
   28 <p class="text-info border border-info text-center">
  29 Si vous le souhaitez, je peux vous prévenir automatiquement.
   30 </p>
  31 <div>
   32 <form>
   33 <label for="email">Adresse email</label>
   34 <input type="email" class="form-control" id="email">
   35 <button type="submit" class="btn btn-success">Prévenez-moi</button>
   36 </form>
  37 \langle/div>
  38 </main>
  39 </div>
  40 </body>
   41 </html>
```
#### **p. [12](#page-11-6) Solution n°3**

<span id="page-23-0"></span>Voici ce que vous avez dû obtenir :

```
1 <!DOCTYPE html>
   2 <html lang="fr">
   3 <head>
   4 <meta charset="utf-8"/>
5 <title>Mon espace personnel</title>
```
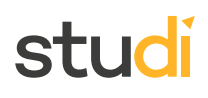

```
6 <link href="https://cdn.jsdelivr.net/npm/bootstrap@5.1.3/dist/css/bootstrap.min.css"
      rel="stylesheet" integrity="sha384-
1BmE4kWBq78iYhFldvKuhfTAU6auU8tT94WrHftjDbrCEXSU1oBoqyl2QvZ6jIW3" crossorigin="anonymous">
    7 </head>
    8 <body>
   9 <main class="container">
   10 <header class="bg-light p-4">
   11 <h1>Mon espace personnel</h1>
   12 < p>
   13 Lorem ipsum dolor sit amet, consectetur adipiscing elit, sed do eiusmod tempor
      incididunt ut labore et dolore magna aliqua.
 14 Ut enim ad minim veniam, quis nostrud exercitation ullamco laboris nisi ut
     aliquip ex ea commodo consequat
  15 accepting \langle p \rangle16 </header>
   17 </main>
   18 <script src="https://code.jquery.com/jquery-3.4.1.slim.min.js" integrity="sha384-
      J6qa4849blE2+poT4WnyKhv5vZF5SrPo0iEjwBvKU7imGFAV0wwj1yYfoRSJoZ+n" crossorigin="anonymous">
      </script>
   19 <script src="https://cdn.jsdelivr.net/npm/popper.js@1.16.0/dist/umd/popper.min.js"
      integrity="sha384-Q6E9RHvbIyZFJoft+2mJbHaEWldlvI9IOYy5n3zV9zzTtmI3UksdQRVvoxMfooAo"
      crossorigin="anonymous"></script>
   20 <script src="https://stackpath.bootstrapcdn.com/bootstrap/4.4.1/js/bootstrap.min.js"
      integrity="sha384-wfSDF2E50Y2D1uUdj0O3uMBJnjuUD4Ih7YwaYd1iqfktj0Uod8GCExl3Og8ifwB6"
crossorigin="anonymous"></script>
   21 < /body22 </html>
```
#### **p. [17](#page-16-4) Solution n°4**

<span id="page-24-0"></span>Voici ce que vous avez dû obtenir :

```
1 <!DOCTYPE html>
2 <html lang="fr">
3 <head>
4 <meta charset="utf-8"/>
5 <title>Mon espace personnel</title>
      6 <!-- Bootstrap CSS -->
7 <link rel="stylesheet" href="bootstrap-5.1.3-dist/css/bootstrap.min.css">
8 </head>
9 <body>
10 <main class="container">
11 <header class="bg-info border border-dark">
12 <h1>Mon espace personnel</h1>
13 < p>
14 Lorem ipsum dolor sit amet, consectetur adipiscing elit, sed do eiusmod tempor
  incididunt ut labore et
15 dolore magna aliqua.
16 Ut enim ad minim veniam, quis nostrud exercitation ullamco laboris nisi ut
aliquip ex ea commodo consequat
17 </p>
18 </header>
19 </main>
20 <!-- Bootstrap JavaScript -->
21 <script src="bootstrap-5.1.3-dist/js/bootstrap.bundle.min.js"></script>
22 </body>
23 </html>
```
### <span id="page-24-1"></span>**Exercice p. [18](#page-17-2) Solution n°5**

# studi

# **Exercice**

Par quelle société Bootstrap a-t-il été créé ?

- Facebook
- O Google
- **O** Twitter
- Amazon

### **Exercice**

À quelle période a-t-il été créé ?

- Dans les années 90, dès l'apparition du HTML
- Dans les années 2000, avec la généralisation du CSS
- Un peu plus récemment, dans les années 2010
- En 2020, c'est un framewok très récent

# **Exercice**

Bootstrap est un framework pensé pour être utilisé...

- Uniquement sur PC
- Sur n'importe quel support

# **Exercice**

Quelles fonctionnalités de Bootstrap pouvez-vous citer ?

- $\triangleright$  La gestion des bordures
- $\triangleright$  La gestion des couleurs
- L'envoi de SMS
- La génération de tests unitaires automatiques
- $\triangleright$  La proposition de composants (slideshow, fenêtres modales)

### **Exercice**

Lorsqu'une bibliothèque est intégrée via un CDN, le code de celle-ci est hébergé...

- Localement
- À distance

# **Exercice**

Généralement, comment utiliser les éléments fournis par Bootstrap ?

- En appliquant des classes aux éléments à mettre en forme
- En définissant des identifiants spécifiques aux éléments à mettre en forme
- En définissant des attributs data-bootstrap aux éléments à mettre en forme

# **Exercice**

Dans cet exemple, le code est intégré...

```
1 <html lang="fr">
 2 <head>
 3 <meta charset="utf-8"/>
 4 <title>Mon espace personnel</title>
 5 <!-- Bootstrap CSS -->
 6 <link rel="stylesheet" href="bootstrap-5.1.3-dist/css/bootstrap.min.css">
 7 </head>
```
Via un CDN

En étant hébergé localement

#### **Exercice**

L'utilisateur vient d'effectuer une action qui s'est correctement déroulée, on souhaite l'en informer avec le composant alert. Quelle classe complémentaire pourrait-on appliquer pour donner du sens à notre message ?

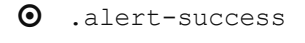

```
 .success-alert
```
# **Exercice**

Quelle classe doit-on utiliser pour appliquer le style Bootstrap à un bouton ?

- $\odot$  .btn
- .bootstrap-button
- O .button

#### **p. [22](#page-21-8) Solution n°6**

```
1 <!DOCTYPE html>
   2 <html lang="fr">
   3 <head>
   4 <meta charset="utf-8" />
   5 <title>Mon espace personnel</title>
   6 <link
   7 href="https://cdn.jsdelivr.net/npm/bootstrap@5.1.3/dist/css/bootstrap.min.css"
   8 rel="stylesheet"
   9 integrity="sha384-1BmE4kWBq78iYhFldvKuhfTAU6auU8tT94WrHftjDbrCEXSU1oBoqyl2QvZ6jIW3"
  10 crossorigin="anonymous"
  11 / >12 </head>
  13 <body>
  14 <header class="container">
  15 <h1 class="text-center">Bienvenue sur mon blog!</h1>
  16 <h2 class="pb-2">Qui suis-je ?</h2>
  17 <p>
  18 Lorem ipsum dolor sit amet, consectetur adipiscing elit, sed do eiusmod
  19 tempor incididunt ut labore et dolore magna aliqua. Ut enim ad minim
  20 veniam, quis nostrud exercitation ullamco laboris nisi ut aliquip ex ea
  21 commodo consequat. Duis aute irure dolor in reprehenderit in voluptate
  22 velit esse cillum dolore eu fugiat nulla pariatur. Excepteur sint
  23 occaecat cupidatat non proident, sunt in culpa qui officia deserunt
```
# studi

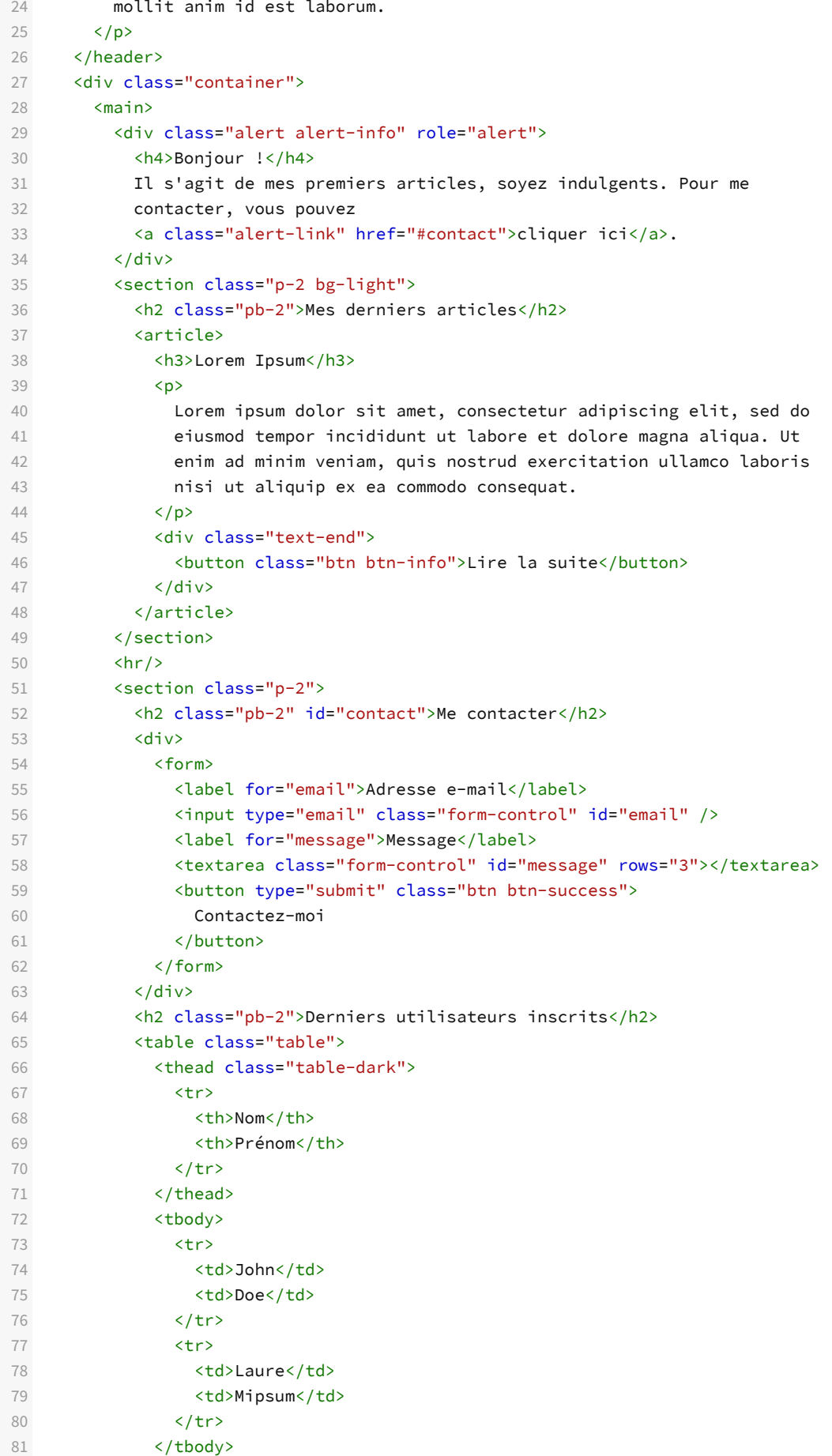

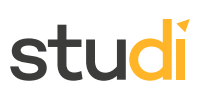

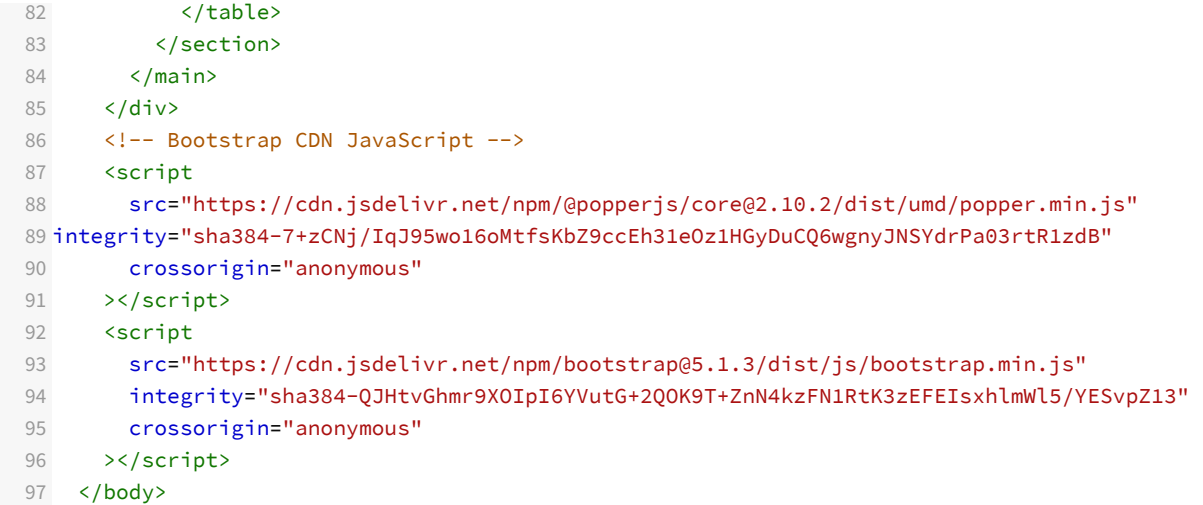

98 </html>